## **Get Started**

Learn how to configure Arabic for Jira.

Once you install Arabic for Jira, a new language, Arabic, will now be available in your list of languages. Here's how to do it!

## Follow these steps:

- 1. Click on your avatar
- 2. Select **Profile**

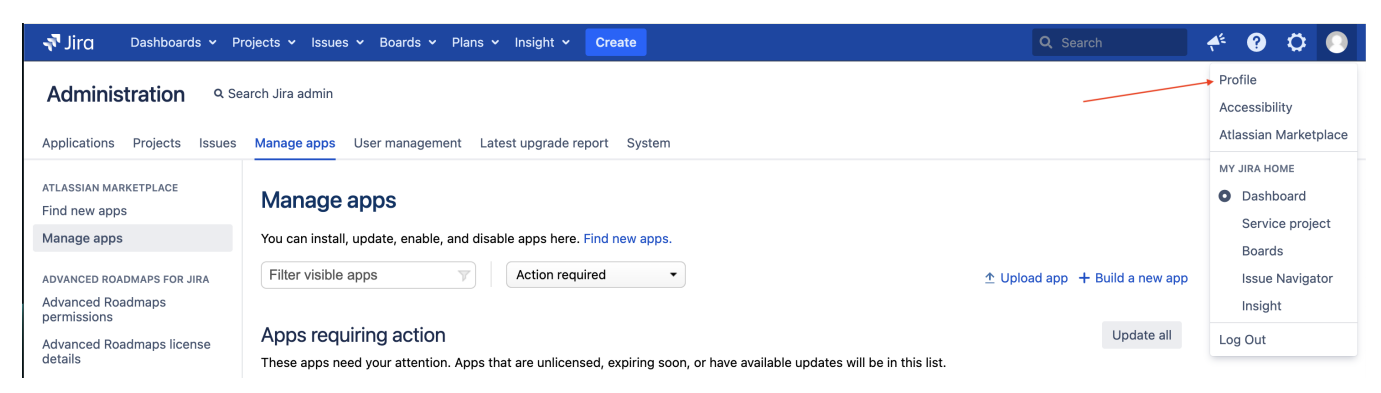

## 3. You will be redirected to your profile page, scroll down to preferences

## 4. Click on the **Edit** button

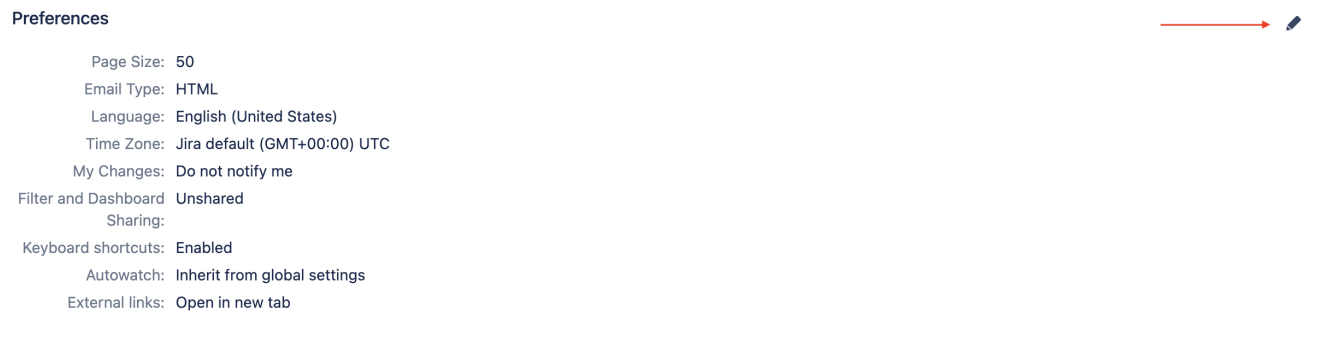

5. A pop-up screen will appear, choose **Arabic** from the menu

| :ion           | <b>Update User Preferences</b> |                                                     |                        |  |
|----------------|--------------------------------|-----------------------------------------------------|------------------------|--|
| bjects v       |                                |                                                     |                        |  |
|                | Page Size*                     | 50                                                  |                        |  |
| found          |                                | Number of Issues displayed per Issue Navigator page |                        |  |
|                |                                |                                                     |                        |  |
| und rela       | <b>Email Type</b>              | <b>HTML</b>                                         |                        |  |
|                |                                | Outgoing email format                               |                        |  |
|                | Language                       | √ English (United States) [Default]                 |                        |  |
|                |                                | 中文 (中国)                                             | tlassian Translations. |  |
| 50             |                                | čeština (Česká republika)                           | litional language      |  |
| <b>HTML</b>    |                                | Dansk (Danmark)                                     |                        |  |
| English        |                                | Nederlands (Nederland)                              |                        |  |
| Jira defa      | Time Zone                      | العربية (لبنان)                                     |                        |  |
| Do not n       |                                | English (UK)                                        |                        |  |
| <b>Jnshare</b> |                                | Eesti (Eesti)                                       | formation.             |  |
|                |                                | suomi (Suomi)                                       |                        |  |
| Enabled        | My Changes                     | français (France)                                   |                        |  |
| nherit fr      |                                | Deutsch (Deutschland)                               | vou make.              |  |
| Open in        | Sharing                        | magyar (Magyarország)                               |                        |  |
|                |                                | íslenska (Ísland)                                   |                        |  |
|                |                                | italiano (Italia)<br>日本語 (日本)                       | ult.                   |  |
| s per P        | <b>Keyboard shortcuts</b>      | 한국어 (대한민국)                                          |                        |  |
| ٬9             |                                | norsk (Norge)                                       |                        |  |
| roject         |                                | polski (Polska)                                     |                        |  |
|                | Autowatch                      | português (Brasil)                                  |                        |  |
|                |                                | română (România)                                    |                        |  |
|                |                                | русский (Россия)                                    | Update<br>Cancel       |  |
|                |                                | Slovenčina (Slovenská republika)                    |                        |  |
|                |                                |                                                     |                        |  |

And Voila! Your Jira will now be translated to Arabic!

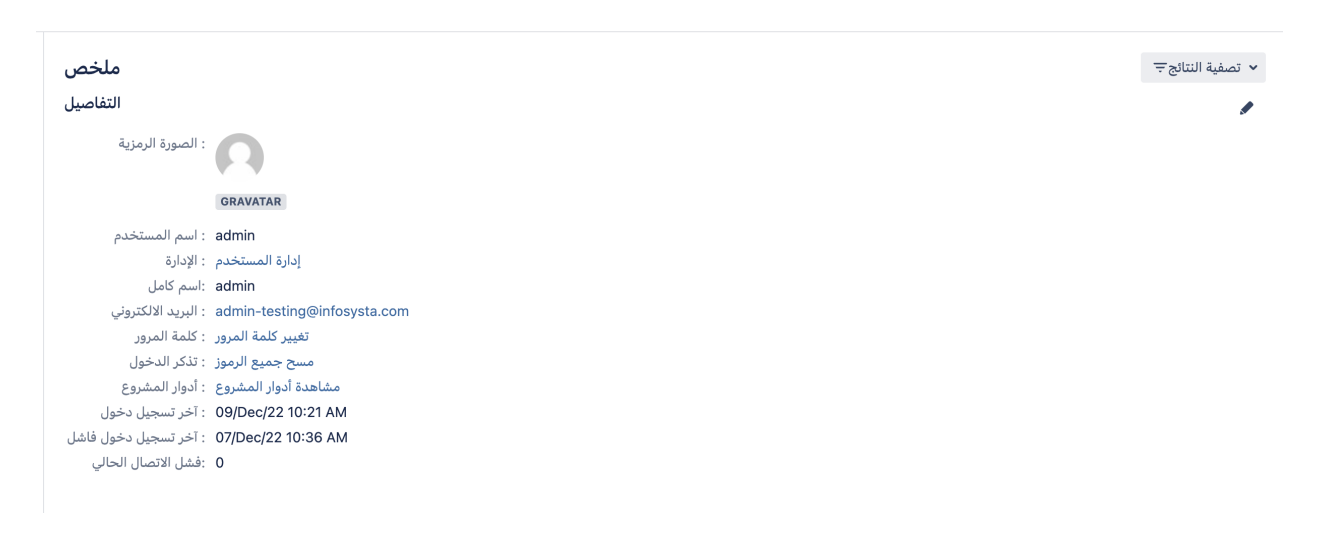